# **Metodika informatických úloh**

Robot jako podpůrný nástroj výuky informatických i neinformatických předmětů

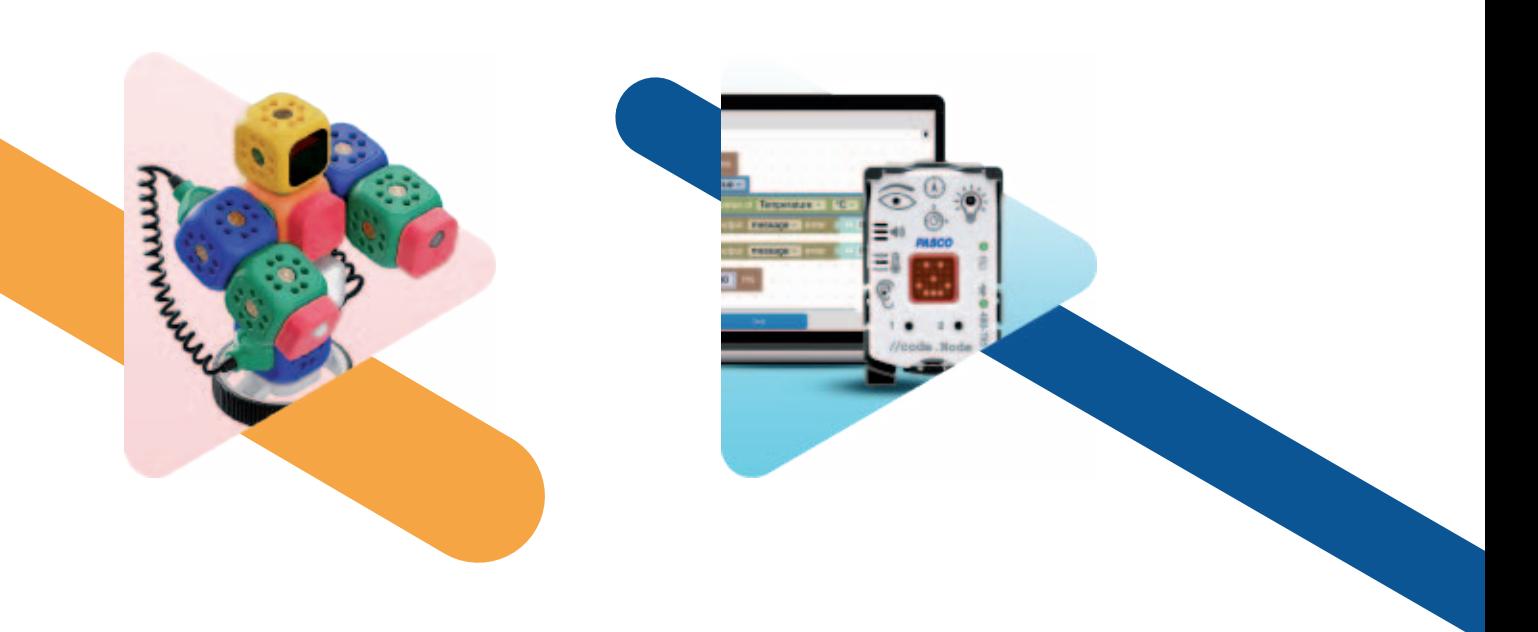

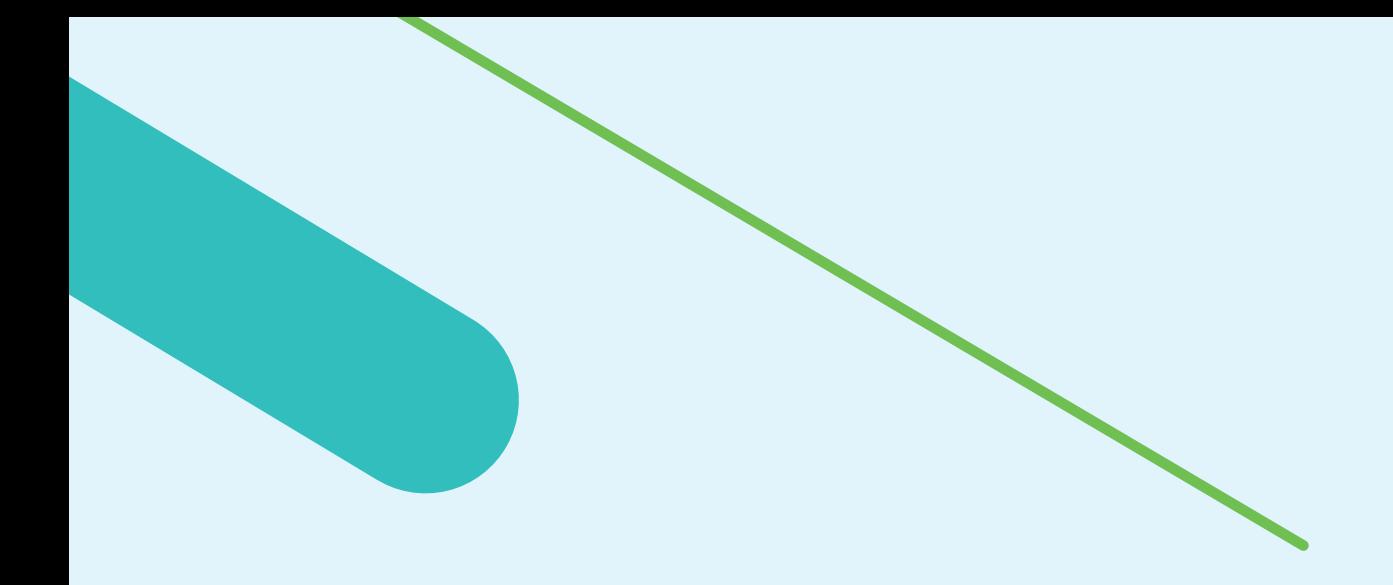

# **Metodika informatických úloh**

Robot jako podpůrný nástroj výuky informatických i neinformatických předmětů

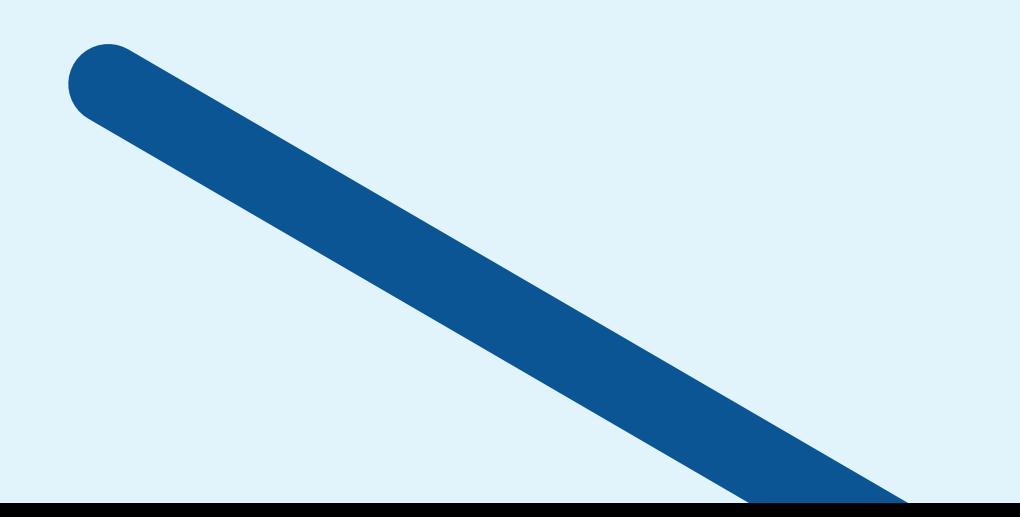

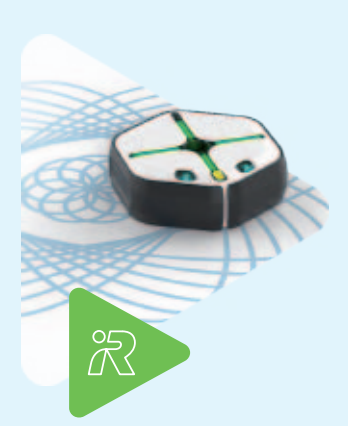

- 5 **iRobot Root**
- 7 IR01 / Válka proudů. iRobot vypráví příběh

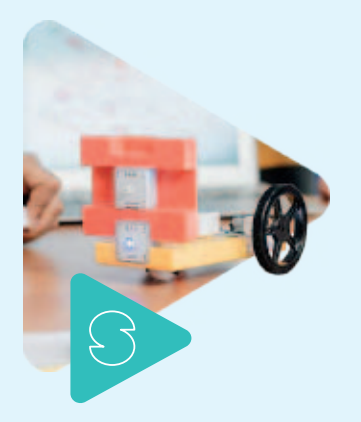

- 13 **SAM Labs**
- 15 SL01 / Řízení pohybu autíčka SAM Labs

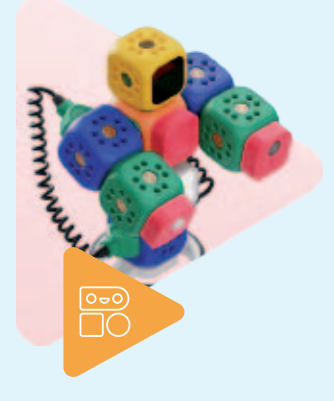

- 21 **Robo Wunderkind**
- 23 RW01 / Měření vzdálenosti a základy práce s Robo Wunderkind

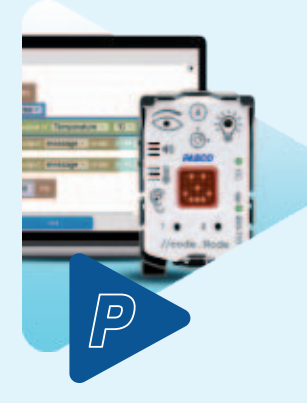

- 29 **Pasco**
- 31 PA01 / Parkovací asistent měříme délku (vzdálenost)

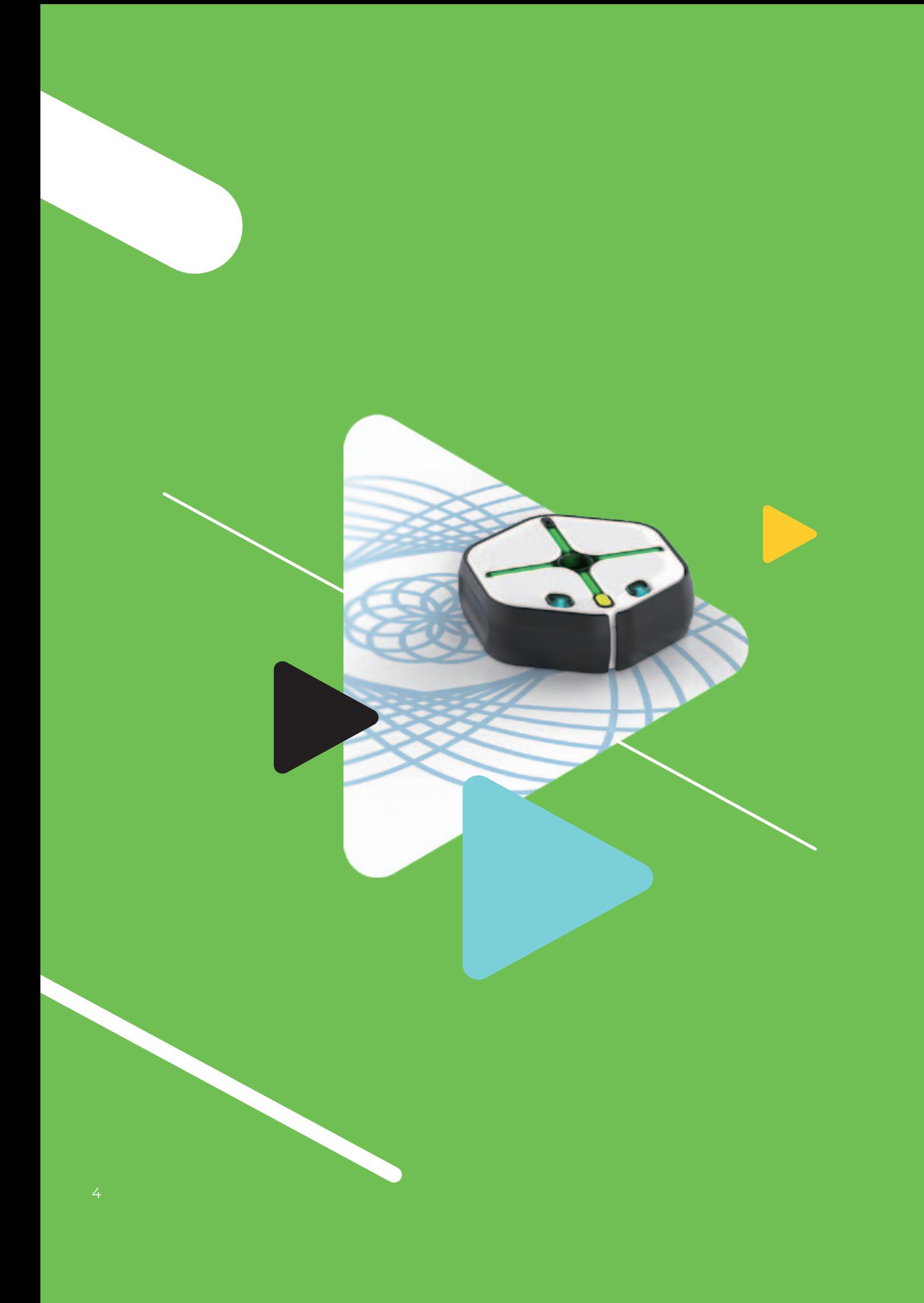

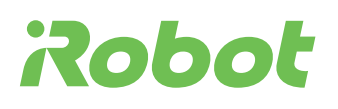

Znáte robotické vysavače iRobot Roomba? Seznamte se s jejich menším sourozencem. Můžete s ním programovat, objevovat nebo si jen tak hrát. Jediné co nedělá – nevysává. :-)

Kreativní, inteligentní a zábavou formou učící robot je tou nejlepší výukovou pomůckou pro vašeho žáka. iRobot Root dělá výuku programování jednoduchou a přirozenou. Díky zábavné aplikaci Root Coding mohou programovat žáci a studenti každého věku. Programování se díky iRobot Root rychle stane přirozenou součástí hraní, objevování i tvoření.

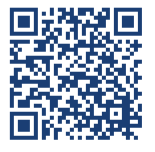

Více informací o iRobot naleznete na: https://www.aktivnitrida.cz/produkty/robotika-s-irobot-root

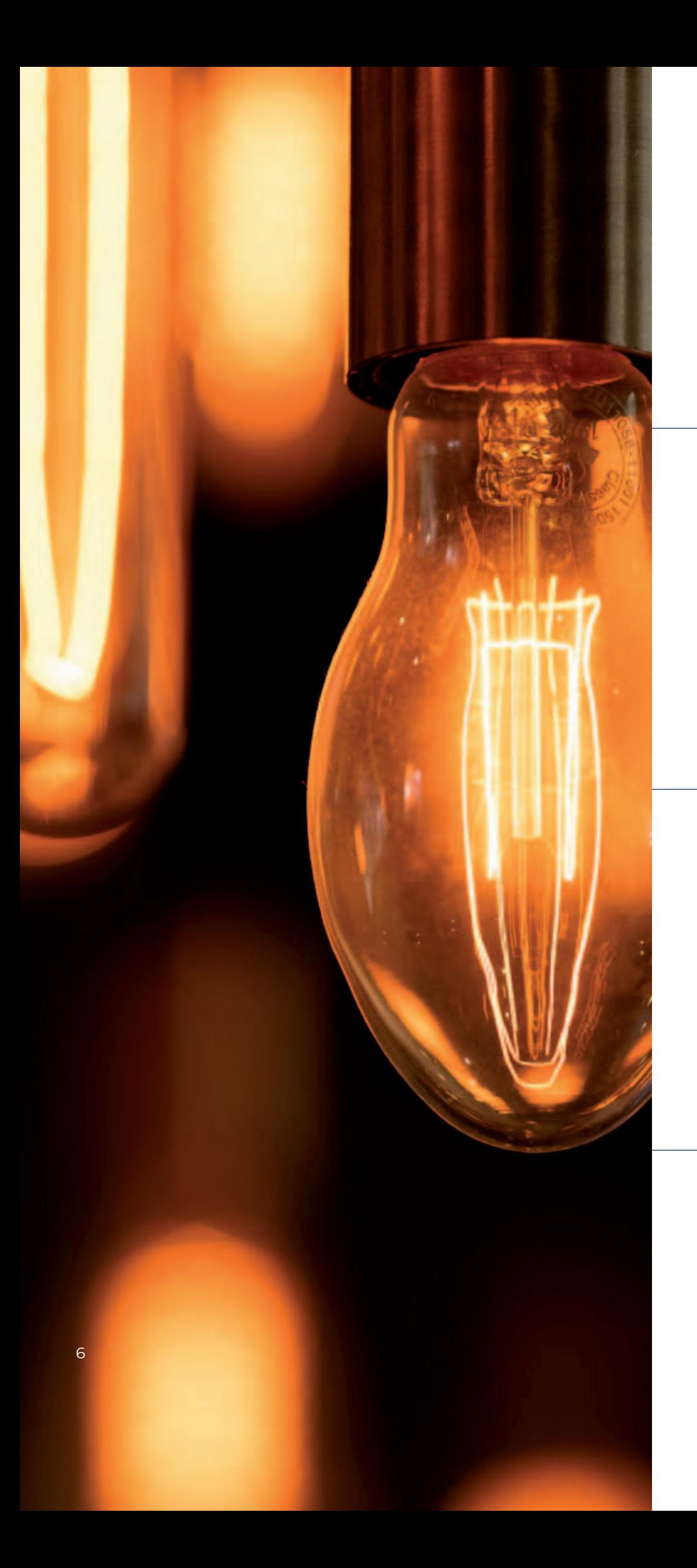

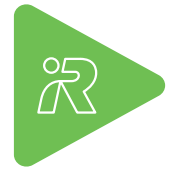

iRobot

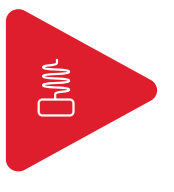

Fyzika

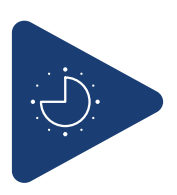

45 min

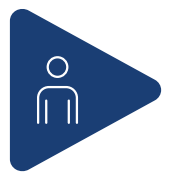

týmy po 3 žácích

# **Válka proudů. iRobot vypráví příběh**

Robot jako podpůrný nástroj výuky neinformatických předmětů. Rozvoj informatického myšlení.

*Autor: Miroslav Staněk*

# **Doporučené předchozí znalosti**

Aktivita navazuje na fyzikální výklad (nebo mu může předcházet) o stejnosměrném a střídavém elektrickém napětí a proudu, o stejnosměrném a střídavém elektrickém motoru.

## **Cíle**

Využití iRobota Root jako nástroje pro podporu čtenářské a digitální gramotnosti a rozvoj informatického myšlení ve výuce historie fyziky. Žáci pomocí zadávání kódu, který definuje robotův pohyb, získávají klíčová slova v příbězích slavných vynálezců, které mají sami vyprávět a interpretovat. Každý příběh (A–D) je o jednom z vědců, kteří se proslavili na poli elektrotechniky. V mřížce jsou zakódovány celkem čtyři příběhy – Voltův, Faradayův, Edisonův a Teslův. Tyto příběhy může učitel využít k výkladu historického boje stejnosměrného a střídavého proudu o nadvládu na poli vědy a průmyslu.

Po stránce informatické je cílem vyvolat mezi žáky diskuzi o efektivitě algoritmů, které robota vedly po jeho cestě. Nedaly by se programy jeho pohybu vymyslet lépe? Úvaha – co to znamená vytvořit algoritmus efektivněji? Lze nalézt analogie i v reálném životě? Kdy lze využít strojů jako průvodců učení či vyhledávání informací?

 $\overline{7}$ 

 $rac{1}{2}$ 

## **Zařazení dle RVP ZV**

Tato úloha naplňuje zejména výstupy uvedené ve vzdělávacích oblastech: **Člověk a příroda** (Fyzika), **Člověk a společnost** (Dějepis), **Člověk a jeho svět**.

#### **Aktivita je primárně určena do hodin fyziky, kde rozšiřuje tyto výstupy:**

F-9-6-02 – rozliší stejnosměrný proud od střídavého a změří elektrický proud a napětí.

F-9-6-04 – využívá prakticky poznatky o působení magnetického pole na magnet a cívku s proudem vlivu změny magnetického pole v okolí cívky na vznik indukovaného napětí v ní.

Z oblasti informatiky podporuje rozvoj digitálních kompetencí i rozvoj informatického myšlení.

#### **Informatika – rámec očekávaných výstupů**

Informatické myšlení: algoritmizace při kódování robota při zadávání jeho trasy k hledaným klíčovým slovům, žák ovládá běžně používaná digitální zařízení, aplikace a služby; využívá je při učení i při zapojení do života školy a do společnosti; využívá digitální technologie, aby si usnadnil práci, zautomatizoval rutinní činnosti, zefektivnil či zjednodušil své pracovní postupy a zkvalitnil výsledky své práce.

#### **Data, informace a modelování:**

I-9-1-01 – získá z dat informace, interpretuje data, odhaluje chyby v cizích interpretacích dat.

I-9-1-02 – navrhuje a porovnává různé způsoby kódování dat s cílem jejich uložení a přenosu.

#### **Algoritmizace a programování:**

I-9-2-01 – po přečtení jednotlivých kroků algoritmu nebo programu vysvětlí celý postup; určí problém, který je daným algoritmem řešen.

I-9-2-06 – ověří správnost postupu, najde a opraví v něm případnou chybu.

Dokument Rámcový vzdělávací program pro základní vzdělávání, MŠMT Praha 2021: https://revize.edu.cz/files/rvp-zv-2021.pdf

#### **Kompetence digitální**

Ovládá běžně používaná digitální zařízení, aplikace a služby; využívá je při učení i při zapojení do života školy a do společnosti; samostatně rozhoduje, které technologie pro jakou činnost či řešený problém použít.

Získává, vyhledává, kriticky posuzuje, spravuje a sdílí data, informace a digitální obsah, k tomu volí postupy, způsoby a prostředky, které odpovídají konkrétní situaci a účelu.

Využívá digitální technologie, aby si usnadnil práci, zautomatizoval rutinní činnosti, zefektivnil či zjednodušil své pracovní postupy a zkvalitnil výsledky své práce.

Chápe význam digitálních technologií pro lidskou společnost, seznamuje se s novými technologiemi, kriticky hodnotí jejich přínosy a reflektuje rizika jejich využívání.

Dokument Rámcový vzdělávací program pro základní vzdělávání, MŠMT Praha 2021: https://revize.edu.cz/digitalni-gramotnost-v-rvp-zv

#### **Digitální gramotnost**

Lekce pomáhá naplnit cíle v kategorii 1. Člověk, společnost a digitální technologie v rámci Třetího období – na konci 7. ročníku základního vzdělávání. Lekce je vhodná pro naplnění těchto cílů:

#### **Řešení problémů a inovace:**

DG-2-1-10 – identifikuje problémy, řeší je i prostřednictvím digitálních technologií.

DG-3-1-10 – využívá digitální technologie v navrženém postupu, kterým řeší vybrané problémy.

Dokument Digitální gramotnost v uzlových bodech vzdělávání, metodický materiál pro projekt PPUČ, NPI ČR Praha 2020:

https://digifolio.rvp.cz/artefact/file/download.php?file=95850&view=19523

# **Pomůcky pro každou skupinu žáků**

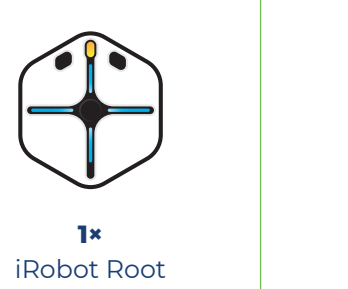

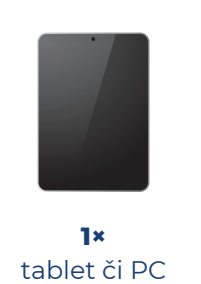

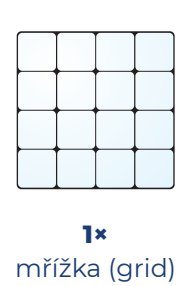

## **Další pomůcky a materiály ke stažení**

Všechny tyto další materiály a pomůcky jsou zpracované pro formát A4. Stačí je jen vytisknout. Některé z nich jsou určeny pro studenty, některé pro učitele.

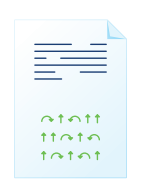

**1×** příběh (4 varianty) s vynechanými klíčovými slovy a s kódy pro iRobota

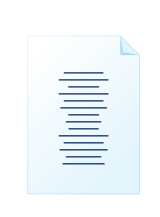

**1×** 16 klíčových slov pro mřížku

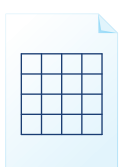

**1×** návod, jak přesně umístit 16 klíčových slov do mřížky

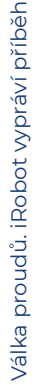

**Materiály a pomůcky stáhnete na:**

**https://experimentujme.cz/materialy/14-fyzika/1298-valkaproudu-irobot-vypravi-pribeh**

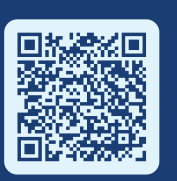

## **Postup**

**1**

**2**

**3**

Žáci jsou ve třídě rozděleni do pracovních skupin (doporučujeme jedna skupina po třech žácích). Každá skupina žáků disponuje jedním iRobotem, jednou mřížkou (gridem) pro jeho pohyb, tabletem nebo PC pro jeho naprogramování, jedním příběhem a 16 klíčovými slovy.

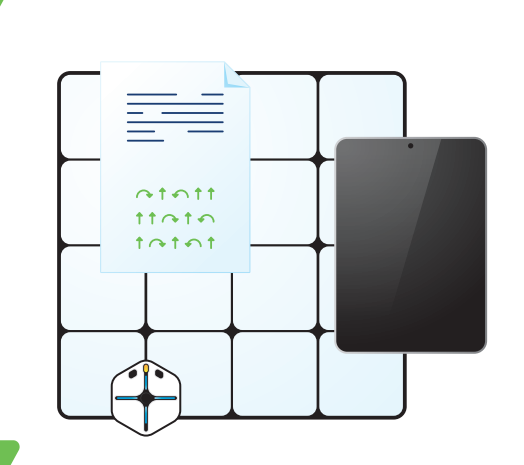

Na políčkách mřížky umístěte 16 klíčových slov či faktografických údajů (letopočet aj.) podle přiloženého návodu.

**TIP:** Slova rozložte po mřížce a celou mřížku překryjte průhlednou fólií. Nebo slova na mřížku napište smývatelným fixem.

 $=$  $\overline{\phantom{0}}$  $\overline{\phantom{a}}$ 

Každá skupina disponuje jedním příběhem s několika vynechanými slovy a s kódovou sekvencí, která jednoznačně určuje polohu slov, která mají vyplnit vynechaná místa v příběhu.

**DŮLEŽITÉ:** Aby kód fungoval správně, je nutné iRobota umístit do políčka, které se nachází v levé spodní části mřížky.

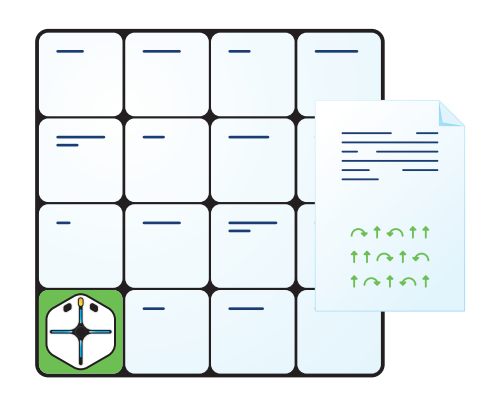

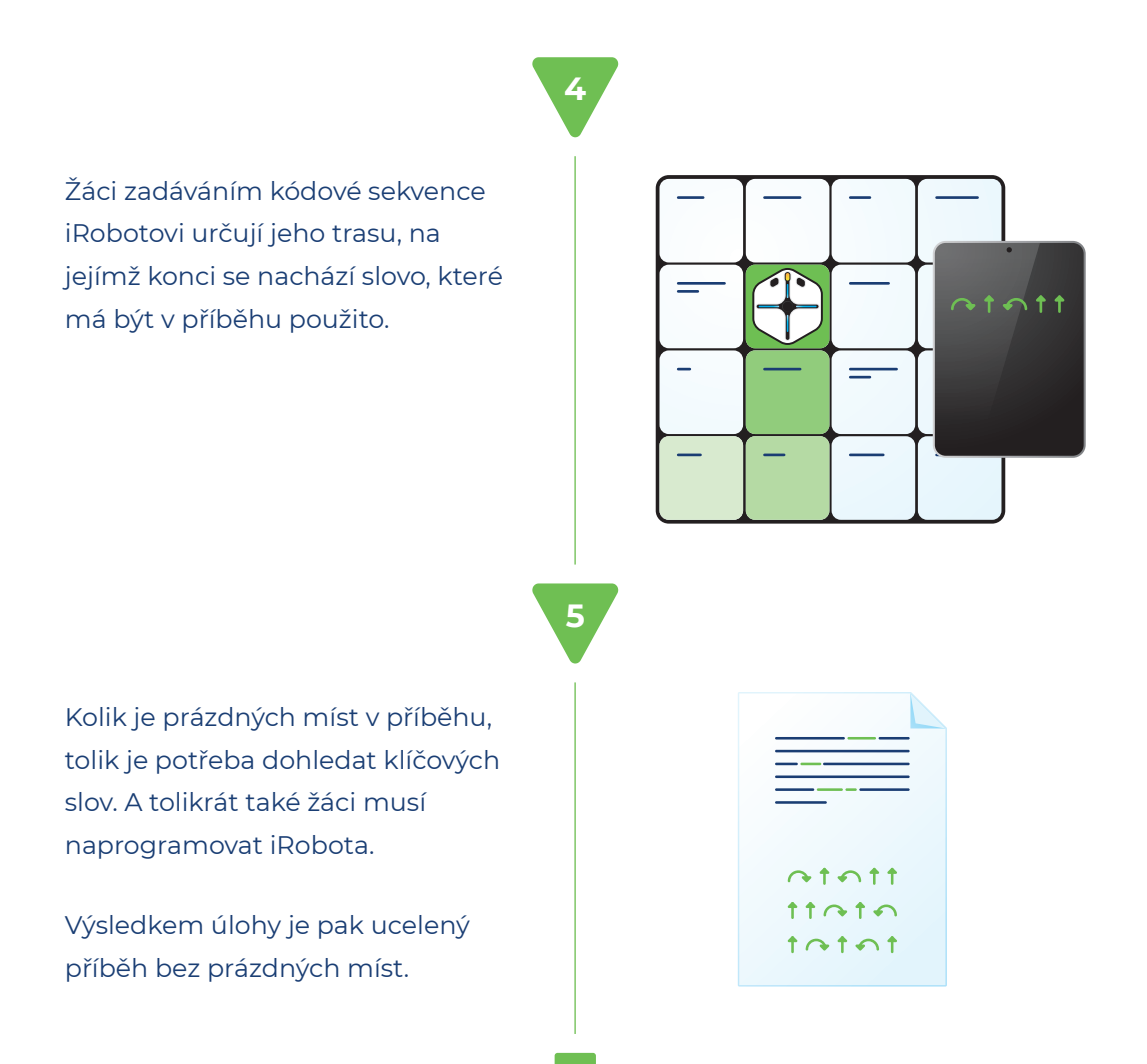

## **Úkoly pro žáky**

- Přečtěte si příběhy slavných vědců, kteří stáli u zrodu elektrotechniky.
- Zkuste do prázdných míst doplnit chybějící slova či údaje umístěné na robotově mřížce.
- ▶ Nevíte-li si rady, robot vám napoví nakódujte robota podle kódů na kartičkách a on vám správnou odpověď ukáže.

## **Shrnutí, rozšíření, doporučení**

Hodinu lze koncipovat tak, že každá žákovská skupina řeší a doplňuje všechny čtyři příběhy, nebo tak, že se každá skupina věnuje jinému příběhu a celá třída pak skládá příběh jako celek. Záleží na časových možnostech a zařazení aktivity do výuky.

**IROT** 

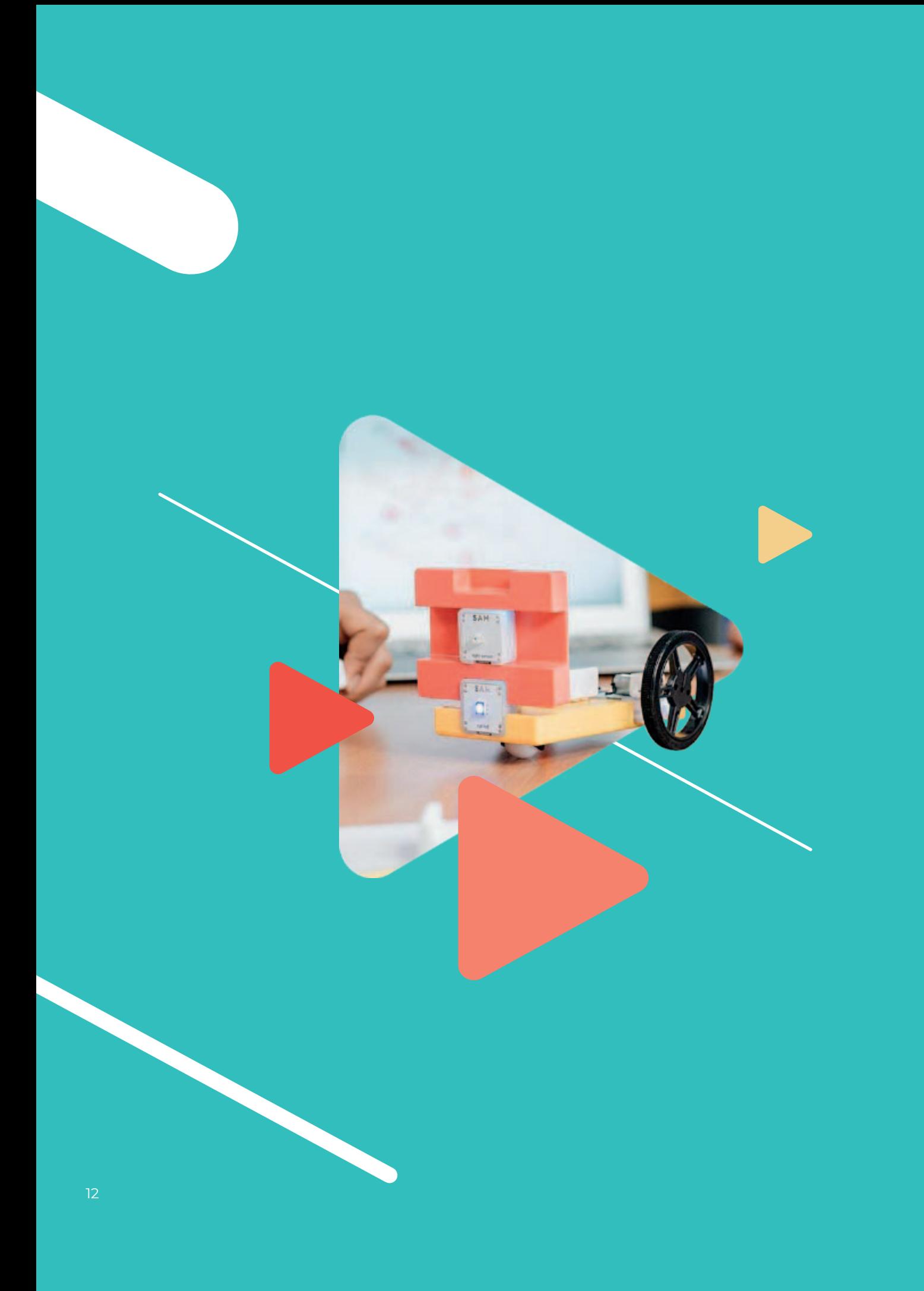

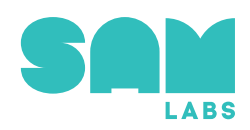

SAM Labs poskytuje vše, co potřebujete k zážitkové výuce STEAM ve vaší učebně. Nabízíme všechny potřebné nástroje včetně zpracovaných výukových materiálů, intuitivních aplikací i bezdrátových elektronických modulů.

Třídy po celém světě oceňují přínos stavebnice SAM Labs. Přidejte se k nám, objevte radost z kódování vlastních výtvorů a podpořte polytechnickou výchovu vašich žáků. Koncepce vytvořená učiteli a inženýry kombinuje stavebnici, elektroniku a programování. Vzbuzuje zájem, představivost a podporuje logické myšlení. SAM Labs pomáhá učitelům realizovat inovativní hodiny, které připraví jejich žáky na skutečnou budoucnost. Silná metodická podpora a jednoduchá technologie zajistí rychlou implementaci do školní praxe. Dovolte žákům, aby byli aktivní, a podpořte jejich nezávislost a spolupráci na vzdělávacím procesu.

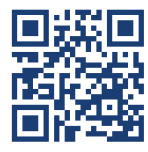

Více informací o SAM Labs naleznete na: https://samlabs.cz

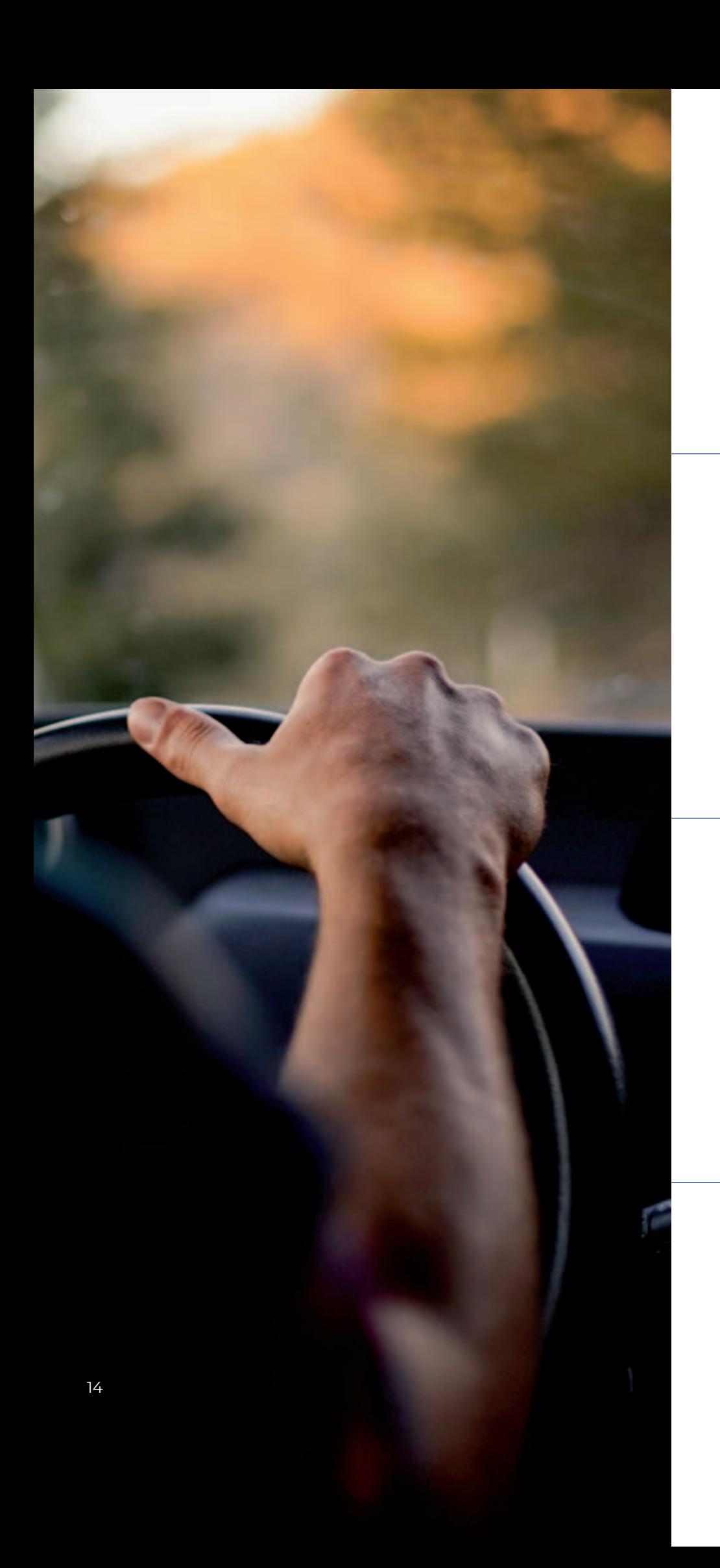

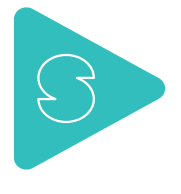

SAM Labs

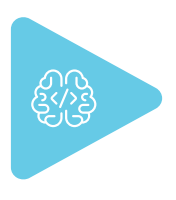

Informatika

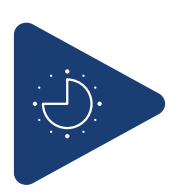

45 min

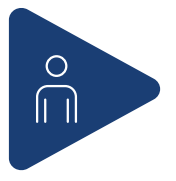

týmy po 3 žácích

## SL01

# **Řízení pohybu autíčka SAM Labs**

*Autorka: Mgr. Veronika Šolcová*

## **Doporučené předchozí znalosti**

Základní povědomí o hardware a software obecně. Schopnost žáků pracovat v konkrétní aplikaci na PC nebo tabletu. Ideální lekce pro začátek práce se SAM Labs. Praktické představení principu fungování fyzických bloků na základě jejich nastavení v aplikaci – software.

## **Cíle**

Rozvoj informatického myšlení a algoritmizace ve vizuálním programovacím prostředí (SAM Space). Manuální sestavení autíčka se dvěma DC motory a RGB LED světlem a nastavení vizuálního kódu v aplikaci pro ovládání jeho pohybu. Ovládání pohybu autíčka pomocí klávesnice, pomocí dalších fyzických bloků SAM Labs (světelný senzor, tlačítko, posuvník…), pomocí virtuálních bloků v aplikaci a pomocí softwarového bloku na základě náklonu zařízení (akcelerometr). Hlavním cílem lekce je nechat žáky dojít do stavu, kdy řídí autíčko prostřednictvím ovládání, které si sami nastavili ve vizuálním kódování.

Pozn.: Na tuto hodinu lze navázat další aktivitou, ve které jsou uspořádány závody. Je vytvořena závodní dráha, autíčka se ozdobí (karton, LEGO atd.), skupiny dají název svému závodnímu autu. Skupiny postupně projíždí trať, měří se čas jednotlivých posádek, zaznamenává se do tabulky, která se následně vyhodnotí a jsou vyhlášeni vítězové. Další závod může být s hromadným startem, upravená trať atp.

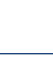

 $\sqrt{5}$ 

# **Zařazení dle RVP ZV**

### **Informatika – rámec očekávaných výstupů (1. stupeň ZŠ)**

#### **Data, informace a modelování:**

I-5-1-01 – uvede příklady dat, která ho obklopují a která mu mohou pomoci lépe se rozhodnout; vyslovuje odpovědi na základě dat.

I-5-1-02 – popíše konkrétní situaci, určí, co k ní již ví, a znázorní ji.

I-5-1-03 – vyčte informace z daného modelu.

#### **Algoritmizace a programování:**

I-5-2-01 – sestavuje a testuje symbolické zápisy postupů.

I-5-2-02 – popíše jednoduchý problém, navrhne a popíše jednotlivé kroky jeho řešení.

I-5-2-04 – ověří správnost jím navrženého postupu či programu, najde a opraví v něm případnou chybu.

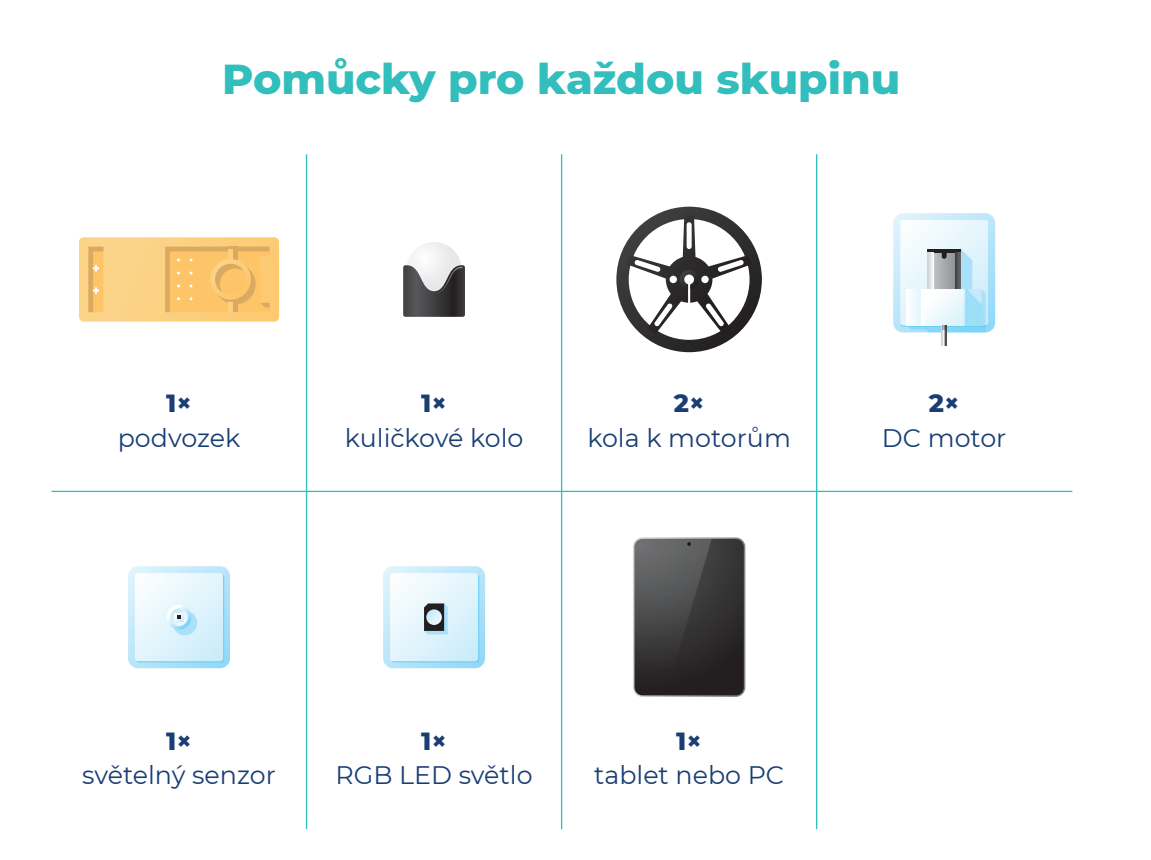

### **Další pomůcky a materiály ke stažení**

Všechny tyto další materiály a pomůcky jsou zpracované pro formát A4. Stačí je jen vytisknout. Některé z nich jsou určeny pro studenty, některé pro učitele.

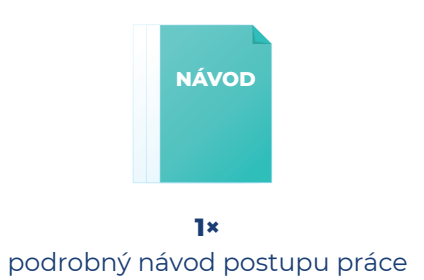

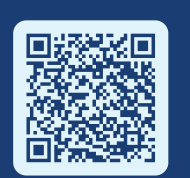

**Materiály a pomůcky stáhnete na:**

**https://experimentujme.cz/materialy/18-informatika/1299-rizenipohybu-auticka-sam-labs**

 $\sqrt{5}$ 

## **Postup**

#### **Příprava a konstrukce**

**1**

**2**

Žáci jsou ve třídě rozděleni do pracovních skupin po třech. Každá skupina žáků disponuje bloky SAM Labs k sestrojení autíčka a PC nebo tabletem. Učitel nejprve ukáže postup sestrojení autíčka. Následuje spuštění aplikace SAM Space (na studio.samlabs.com nebo jako samostatná aplikace).

**TIP:** Z DC motorků sundejte bílé LEGO nástavce a na kovovou osičku nasaďte černé kolo (do vyčnívající části středu kola). Do podvozku zasaďte kuličkové kolo a oba DC motorky si připravte do podvozku tak, aby je bylo možné zapnout (zasazení pouze do vnitřní hrany podvozku). Zapnutí a párování bloků pak bude snazší.

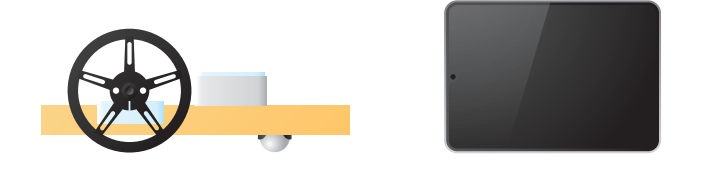

#### **Zapnutí a párování**

Zapnutí a párování bloků SAM Labs předvádí učitel ideálně na sdílené prezentační ploše a má spuštěnou aplikaci SAM Space. Zapnutí bloků stisknutím tlačítka v silikonu nad nápisem SAM (podržte 3 sekundy) – blok se rozsvítí červeně. Pokud se blok nespáruje do třiceti vteřin, tak se automaticky vypne.

**POZNÁMKA:** Zařízení musí mít pro správné fungování povoleno Bluetooth a sledování polohy. Žáci mohou zapínat a párovat svoje bloky postupně (je to přehlednější), nebo najednou. Při hromadném zapínání a párování dbejte na dvoufázový postup:

- **1.** V seznamu Bluetooth připojíme ten blok, který má nejsilnější signál.
- **2.** V druhém kroku ověříme, že blok v aplikaci i na našem stole bliká stejnou barvou. Pokud ano, potvrdíme výběr zelenou fajfkou.

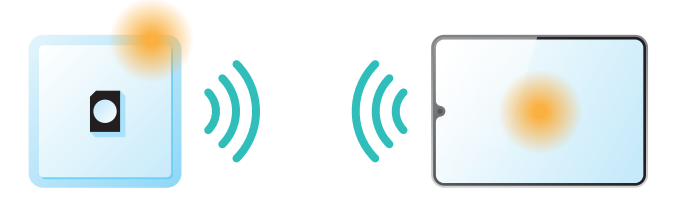

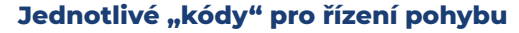

**3**

Vizuální programy řízení a svícení postupují v lekci od ovládání senzorem světla, tlačítkem, klávesou na klávesnici až ke kontroléru auta (řízení náklonem zařízení nebo šipkami na klávesnici). Pokud disponujete sadou SAM Labs Maker kit, můžete do vstupních bloků k řízení autíčka využít i další bloky – potenciometry, tlačítka, senzor náklonu.

**TIP:** Podrobný postup úlohy je ke stažení. Link je uveden v části Pomůcky.

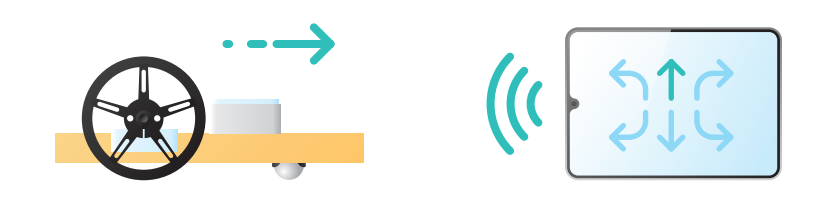

## **Úkoly pro žáky**

- Každá skupina připraví konstrukci autíčka.
- ▶ Zapnutí a spárování bloků SAM Labs (2× DC motor, 1× RGB LED světlo, 1× senzor světla) v aplikaci studio.samlabs.com nebo SAM Space.
- Skupiny staví program na základě postupu práce skládají postupně program v SAM Space podle návodu s vysvětlením jednotlivých funkcí.
- Na základě testování studenti ověřují správnost postupu a hodnotí výsledné řízení autíčka.

## **Shrnutí, rozšíření, doporučení**

Pokud se jedná o úvodní hodinu k SAM Labs, samotná příprava (konstrukce, párování) a orientace v aplikaci zabere minimálně půl hodiny. V tom případě doporučujeme tuto lekci koncipovat jako dvouhodinovou – první část bude přípravná a seznamovací a v druhé hodině se žáci mohou plně věnovat vizuálnímu kódování a samotné jízdě.

 $19$ 

 $\sqrt{5}$ 

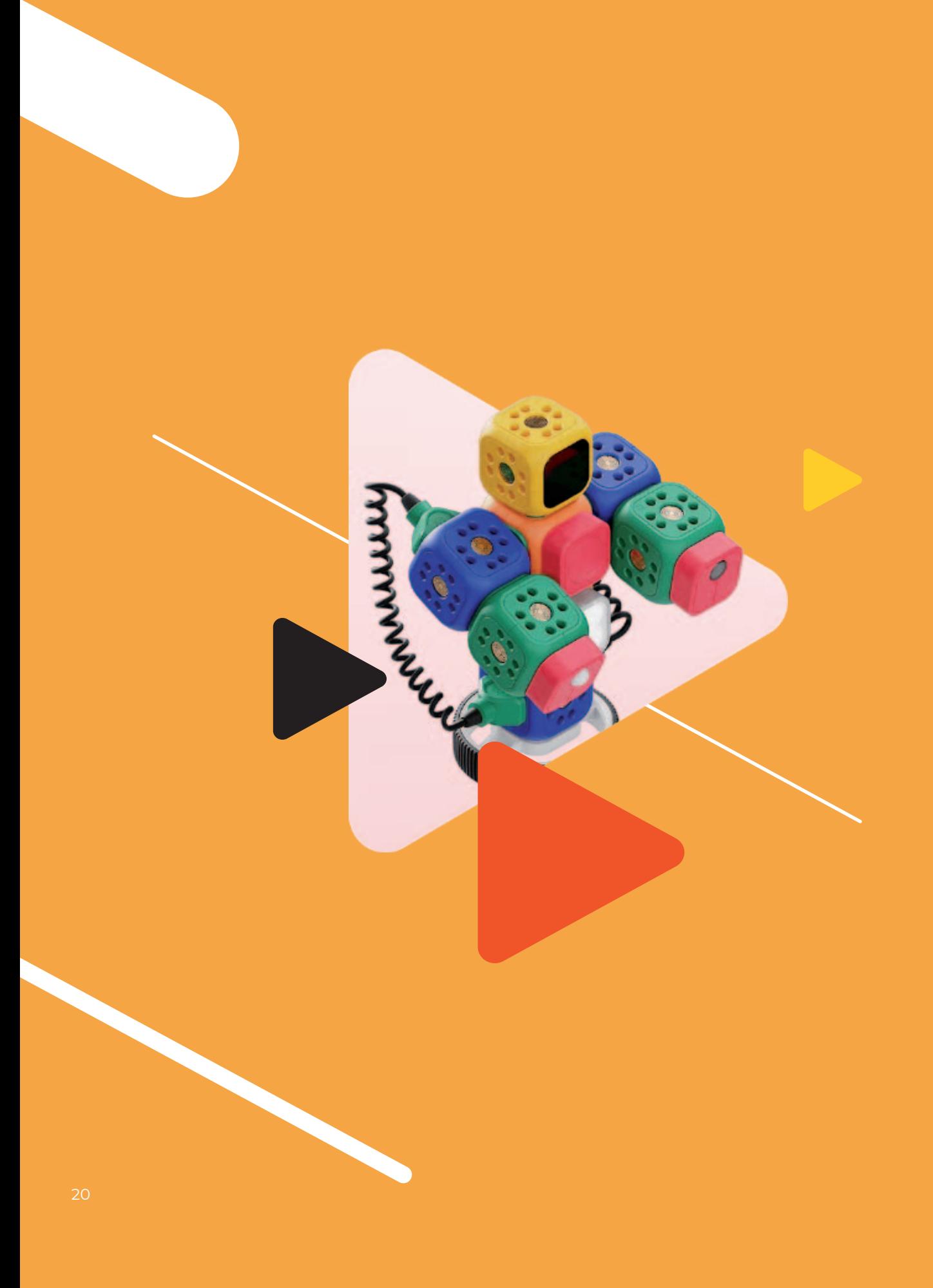

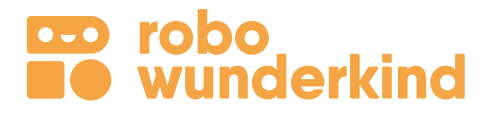

Nastartujte své logické myšlení a kreativitu. Soustřeďte se na situace z běžného života. Ideální pro děti od 5 let.

Robo Wunderkind vytváří moderní výukové pomůcky, které mění způsob, jakým se děti učí, ať už ve škole, nebo doma. S našimi sadami sestavíte robůtka za několik minut. Stejně rychle ho rozhýbete pomocí dodávané aplikace. Práce s Robo Wunderkind podporuje rozvoj kognitivních funkcí a dokáže poutavou formou zaujmout žáky i učitele.

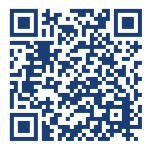

Více informací o Robo Wunderkind naleznete na: https://www.aktivnitrida.cz/produkty/robotika-pro-nejmensi

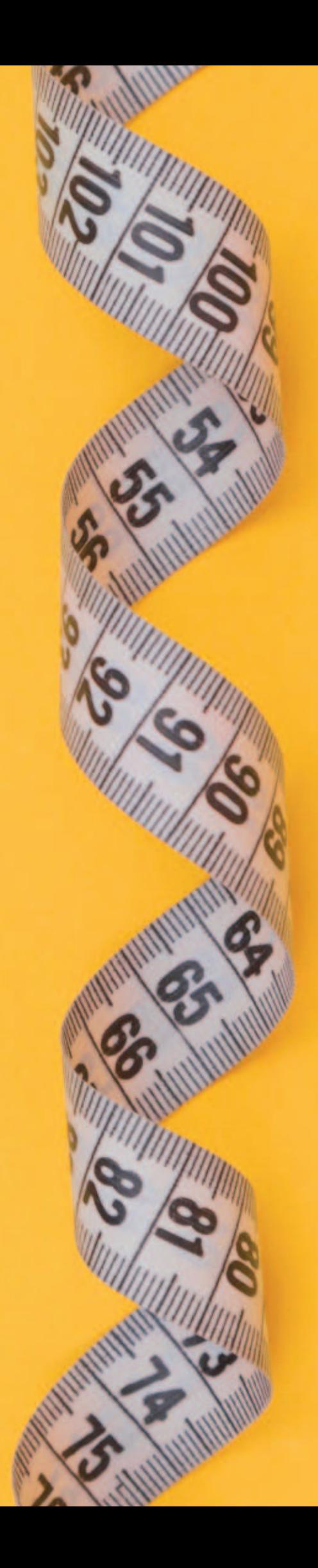

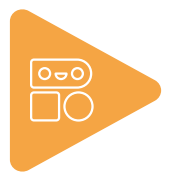

Robo Wunderkind

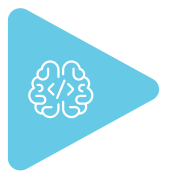

Informatika

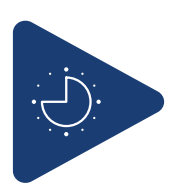

45 min

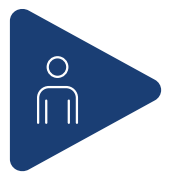

týmy po 2–3 žácích

## RW01

# **Měření vzdálenosti a základy práce s Robo Wunderkind**

*Autorka: Mgr. Nikola Braťková*

## **Doporučené předchozí znalosti**

Základní povědomí o hardware a software obecně. Schopnost žáků pracovat v konkrétní aplikaci s tabletem. Ideální lekce pro začátek práce se stavebnicí Robo Wunderkind a zároveň možnost představit aplikaci a všechny tři její úrovně kódování. Základy počtů, sčítání a odčítání do 100 (od 2. třídy ZŠ).

## **Cíle**

Prakticky představit princip fungování fyzických bloků robotické stavebnice (hlavní blok, DC motory a světlo RGB) na základě jejich nastavení v aplikaci. Sestavit model "auta" z robotické stavebnice a jeho "oživení" v aplikaci za účelem měření vzdálenosti. Nastavit jízdu auta vpřed v 2. a 3. úrovni aplikace. Lekce je koncipována jako experiment s měřením pomocí robota. Žáci nejprve ve skupinách "krokují" měřenou vzdálenost, následně sestavují a kódují robota, měří pomocí něj vzdálenost. Nakonec změří daný úsek pásmem nebo metrem pro ověření správnosti. Vyhodnocují získaná data a reflektují proces experimentu.

Pozn.: Součástí práce žáků je práce se zápisem (čísla, tabulka) z krokování vzdálenosti a z měření pomocí robota.

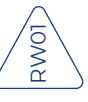

# **Zařazení dle RVP ZV**

### **Informatika – rámec očekávaných výstupů (1. stupeň ZŠ)**

#### **Data, informace a modelování:**

I-5-1-01 – uvede příklady dat, která ho obklopují a která mu mohou pomoci lépe se rozhodnout; vyslovuje odpovědi na základě dat.

I-5-1-02 – popíše konkrétní situaci, určí, co k ní již ví, a znázorní ji.

I-5-1-03 – vyčte informace z daného modelu.

#### **Algoritmizace a programování:**

I-5-2-01 – sestavuje a testuje symbolické zápisy postupů.

I-5-2-02 – popíše jednoduchý problém, navrhne a popíše jednotlivé kroky jeho řešení.

I-5-2-04 – v blokově orientovaném programovacím jazyce sestaví program; rozpozná opakující se vzory, používá opakování a připravené podprogramy.

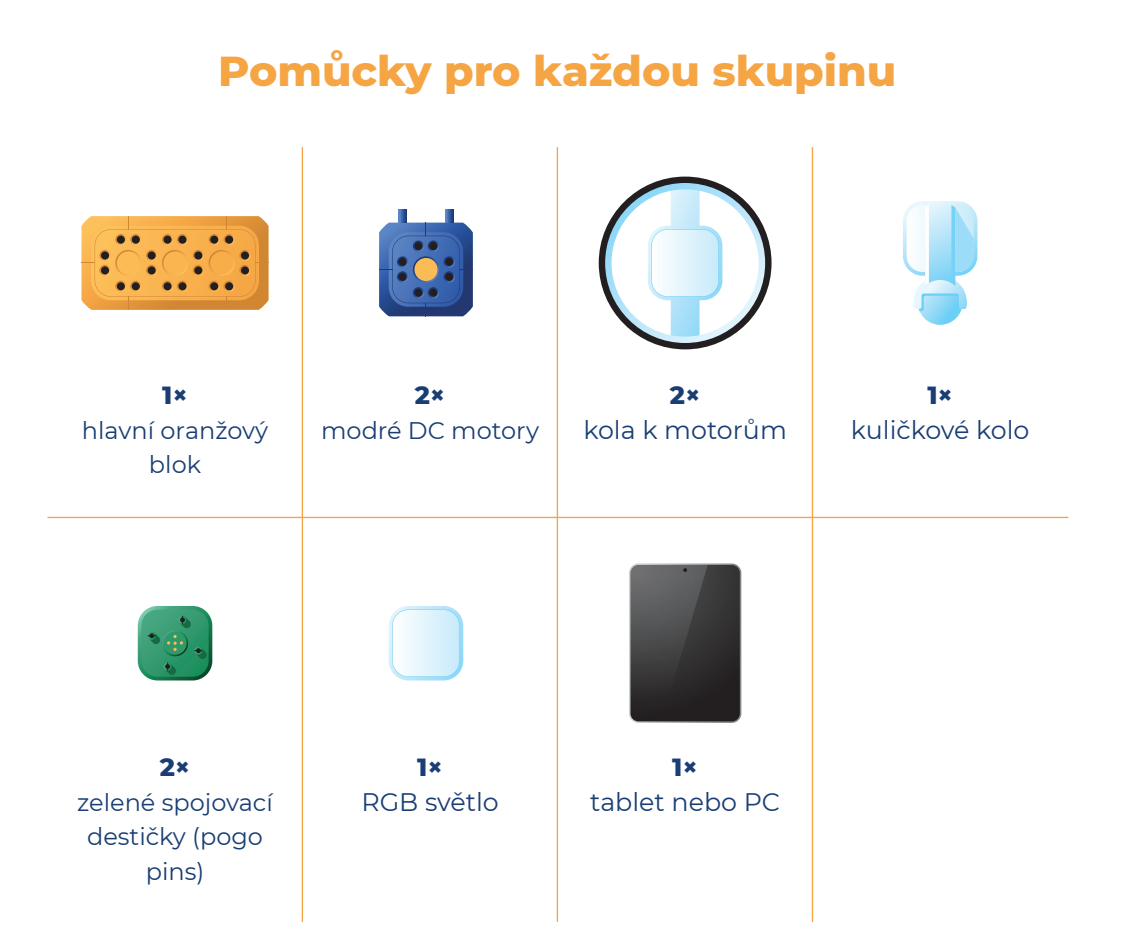

## **Další pomůcky a materiály ke stažení**

Všechny tyto další materiály a pomůcky jsou zpracované pro formát A4. Stačí je jen vytisknout. Některé z nich jsou určeny pro studenty, některé pro učitele.

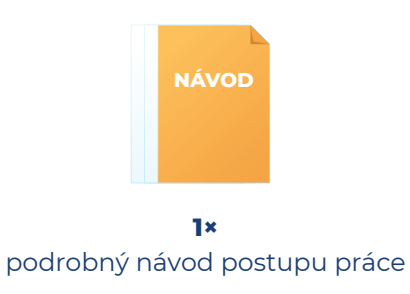

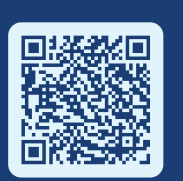

### **Materiály a pomůcky stáhnete na:**

**https://experimentujme.cz/materialy/14-fyzika/1300-merenivzdalenosti-a-zaklady-prace-s-robo-wunderkind**

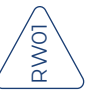

## **Postup**

**1**

**2**

**3**

**4**

Ve vhodném prostoru (do 30 m, např. chodba, třída, šatna atp.) učitel vysvětlí principy krokování a základy měření vzdálenosti, délky kroku (stopy) a přesnosti takového měření. Každý žák po rozdělení do skupin krokuje určenou vzdálenost a výsledky všech měření si každá skupina zapíše.

<del>hadaalaahadaahadaahadaahadaahad</del>

Každá skupina žáků disponuje bloky Robo Wunderkind k sestrojení autíčka a tabletem. Učitel nejprve ukáže postup sestrojení auta, zapnutí robota a jeho spárování (nastavení) v aplikaci RW Code nebo Blockly.

Po této instruktáži žáci zapnou hlavní oranžový blok, spárují ho v aplikaci a ve vybrané úrovni spustí nový "prázdný" projekt.

Žáci postupně sestavují robo auto, což se ihned projeví v aplikaci.

Žáci dále postupují sami nebo podle návodu sestavení kódu v obou úrovních (RW Code, Blockly) k měření vzdálenosti.

Jak měřit vzdálenosti pomocí robota ve zvolené úrovni, najdete v podrobném postupu, který je k dispozici v materiálech ke stažení.

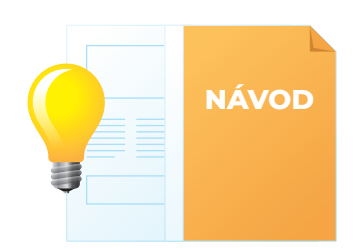

# **Úkoly pro žáky**

**První část hodiny je zaměřena na principy měření vzdálenosti krokováním.** Žáci krokují určitou vzdálenost a zapisují do tabulky výsledky měření. Základní převody jednotek vzdálenosti – metry a centimetry.

**5**

- V druhé části žáci ve skupinách kódují robota ve vybrané úrovni programování a měří pomocí programu a robota vzdálenost měřeného úseku.
- Nakonec změří vzdálenost metrem nebo pásmem a vyhodnotí průběh experimentu – srovnání výsledků zjištěných hodnot vzdálenosti z jednotlivých měření.

## **Shrnutí, rozšíření, doporučení**

Lekce je vhodná pro představení robotické stavebnice Robo Wunderkind s praktickým využitím pro měření vzdálenosti. Pro přípravu učitele doporučujeme rozhodnout, v jakém ze dvou programovacích prostředí budou žáci pracovat, a to zejména vzhledem k jejich stávající úrovni pokročilosti a znalosti aplikace.

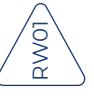

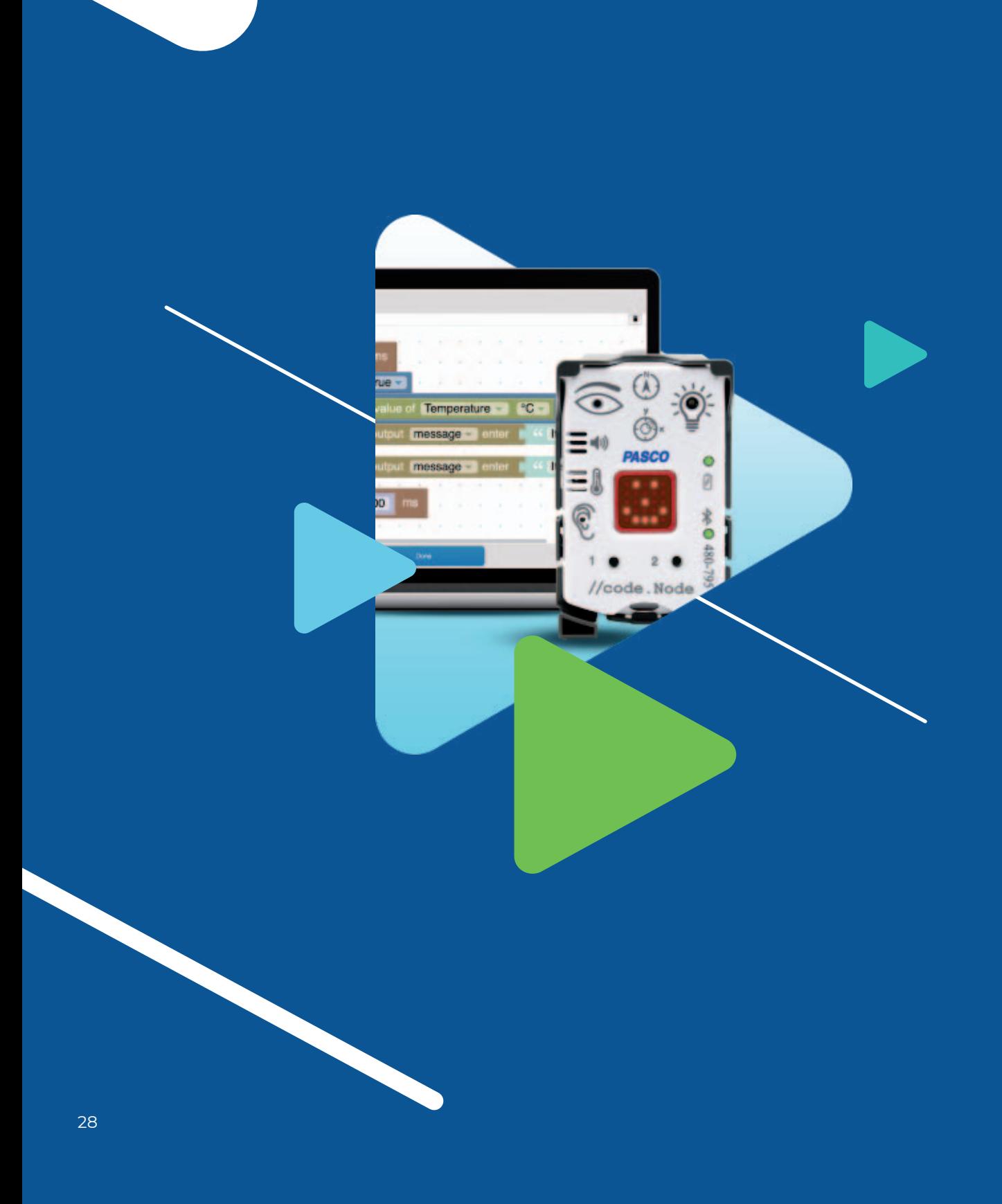

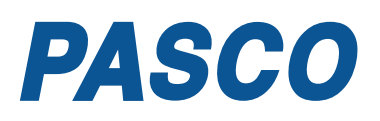

Společnost PASCO vyrábí již více než 50 let kompletní vybavení pro experimentální výuku přírodních věd. Svými vysoce kvalitními technologickými nástroji a neustálým vývojem výukových systémů a vzdělávacích materiálů podněcuje PASCO zájem o přírodní vědy, inspiruje studenty i jejich pedagogy a propaguje aplikovanou vědu v hodinách fyziky, biologie, chemie nebo environmentální výchovy.

Data všech senzorů mohou složit jako vstup do programovatelných algoritmů. PASCO vyvíjí také celou řadu aktuátorů. Díky tomu lze tento "science" systém rozšířit o technicko-informatický rozměr a realizovat s ním skutečné STEAM projekty.

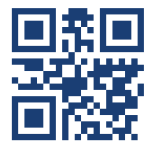

Více informací o Pasco naleznete na: https://www.pasco.cz

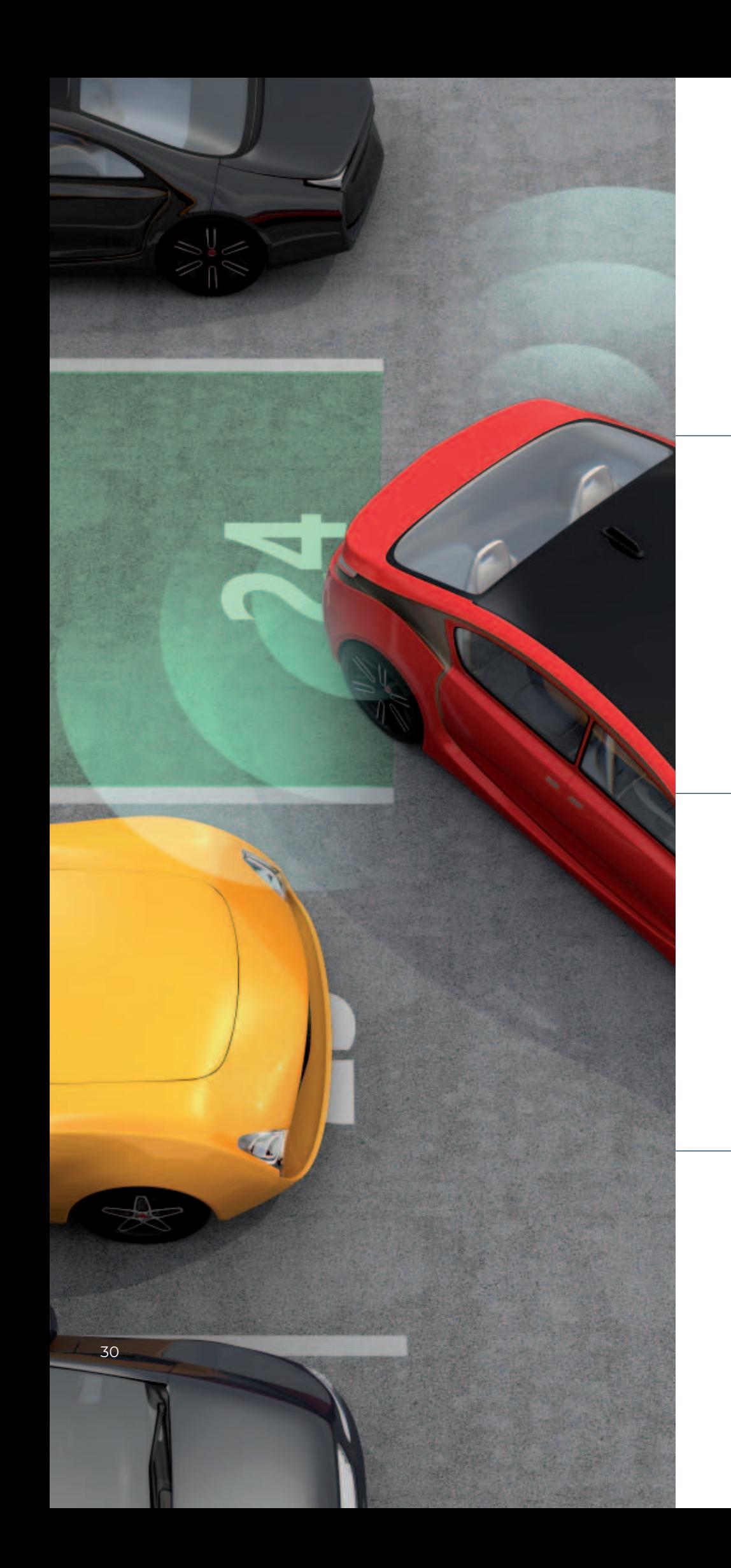

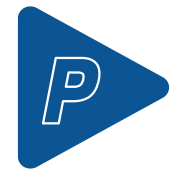

Pasco

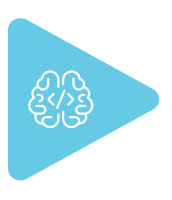

Informatika

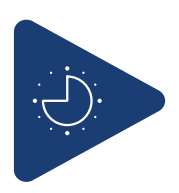

45 min

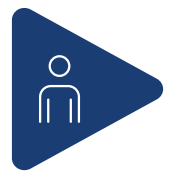

týmy po 3 žácích

## PA01

# **Parkovací asistent – měříme délku (vzdálenost)**

*Autor: Miroslav Staněk*

## **Doporučené předchozí znalosti**

Aktivita navazuje na fyzikální výklad (nebo mu může předcházet) o měření vzdálenosti.

## **Téma**

Senzory, které měří vzdálenost, jsou v automobilismu velmi užitečnými pomocníky. Chceme-li autem zaparkovat do nějakého stísněného prostoru, pomáhá nám tzv. parkovací asistent, který řidiče upozorňuje na blížící se překážku v jízdní dráze. Auto k řidiči vysílá zvukové i obrazové signály upozorňující na riziko nárazu. V principu jde ale stále o měření základní fyzikální veličiny – délky, tj. vzdálenosti mezi nárazníkem auta, ve kterém je zabudovaný senzor, a samotnou překážkou (za námi stojící auto či sloup veřejného osvětlení).

## **Cíle**

Tato úloha je jednou z prvních úloh s měřicím systémem. Jejím cílem je seznámit žáky s použitím měřicích senzorů a s prostředím měřicího software, ve kterém budou sledovat a vyhodnocovat naměřená data.

Tato ryze fyzikální úloha – měření délky – je však rozšířena o informatický rozměr. Data ze senzoru vzdálenosti budou využita jako vstupy algoritmu "parkovacího asistenta".

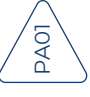

## **Zařazení dle RVP ZV**

Tato úloha je tematicky vhodná pro 6. ročník. Měla by sloužit mj. jako praktický základ pro měření ve všech dalších pokusech. Náročnost její informatické části také odpovídá 6. ročníku. Tato úloha naplňuje zejména výstupy uvedené ve vzdělávacích oblastech: **Člověk a příroda** (Fyzika), **Člověk a společnost** (Dějepis), **Člověk a jeho svět**.

#### **Aktivita je primárně určena do hodin fyziky, kde rozšiřuje tyto výstupy:**

F-9-1-01 – změří vhodně zvolenými měřidly některé důležité fyzikální veličiny charakterizující látky a tělesa.

F-9-2-01 – rozhodne, jaký druh pohybu těleso koná vzhledem k jinému tělesu.

F-9-2-02 – využívá s porozuměním při řešení problémů a úloh vztah mezi rychlostí, dráhou a časem u rovnoměrného pohybu těles.

Z oblasti informatiky podporuje rozvoj digitálních kompetencí i rozvoj informatického myšlení.

#### **Informatika – rámec očekávaných výstupů**

#### **Informatické myšlení:**

Algoritmizace při kódování parkovacího asistenta, práce s cykly a podmínkami při zadávání mezních hodnot vzdálenosti. Žák ovládá běžně používaná digitální zařízení, aplikace a služby; využívá je při učení i při zapojení do života školy a do společnosti; využívá digitální technologie, aby si usnadnil práci, zautomatizoval rutinní činnosti, zefektivnil či zjednodušil své pracovní postupy a zkvalitnil výsledky své práce.

#### **Data, informace a modelování:**

I-9-1-01 – získá z dat informace, interpretuje data, odhaluje chyby v cizích interpretacích dat.

I-9-1-02 – navrhuje a porovnává různé způsoby kódování dat s cílem jejich uložení a přenosu.

#### **Algoritmizace a programování:**

I-9-2-01 – po přečtení jednotlivých kroků algoritmu nebo programu vysvětlí celý postup; určí problém, který je daným algoritmem řešen.

I-9-2-06 – ověří správnost postupu, najde a opraví v něm případnou chybu.

Dokument Rámcový vzdělávací program pro základní vzdělávání, MŠMT Praha 2021: https://revize.edu.cz/files/rvp-zv-2021.pdf

#### **Kompetence digitální**

Ovládá běžně používaná digitální zařízení, aplikace a služby; využívá je při učení i při zapojení do života školy a do společnosti; samostatně rozhoduje, které technologie pro jakou činnost či řešený problém použít.

Získává, vyhledává, kriticky posuzuje, spravuje a sdílí data, informace a digitální obsah, k tomu volí postupy, způsoby a prostředky, které odpovídají konkrétní situaci a účelu.

Využívá digitální technologie, aby si usnadnil práci, zautomatizoval rutinní činnosti, zefektivnil či zjednodušil své pracovní postupy a zkvalitnil výsledky své práce.

Chápe význam digitálních technologií pro lidskou společnost, seznamuje se s novými technologiemi, kriticky hodnotí jejich přínosy a reflektuje rizika jejich využívání.

Dokument Rámcový vzdělávací program pro základní vzdělávání, MŠMT Praha 2021: https://revize.edu.cz/digitalni-gramotnost-v-rvp-zv

#### **Digitální gramotnost**

Lekce pomáhá naplnit cíle v kategorii 1. Člověk, společnost a digitální technologie v rámci Třetího období – na konci 7. ročníku základního vzdělávání. Lekce je vhodná pro naplnění těchto cílů:

#### **Řešení problémů a inovace:**

DG-2-1-10 – identifikuje problémy, řeší je i prostřednictvím digitálních technologií.

DG-3-1-10 – využívá digitální technologie v navrženém postupu, kterým řeší vybrané problémy.

Dokument Digitální gramotnost v uzlových bodech vzdělávání, metodický materiál pro projekt PPUČ, NPI ČR Praha 2020:

https://digifolio.rvp.cz/artefact/file/download.php?file=95850&view=19523

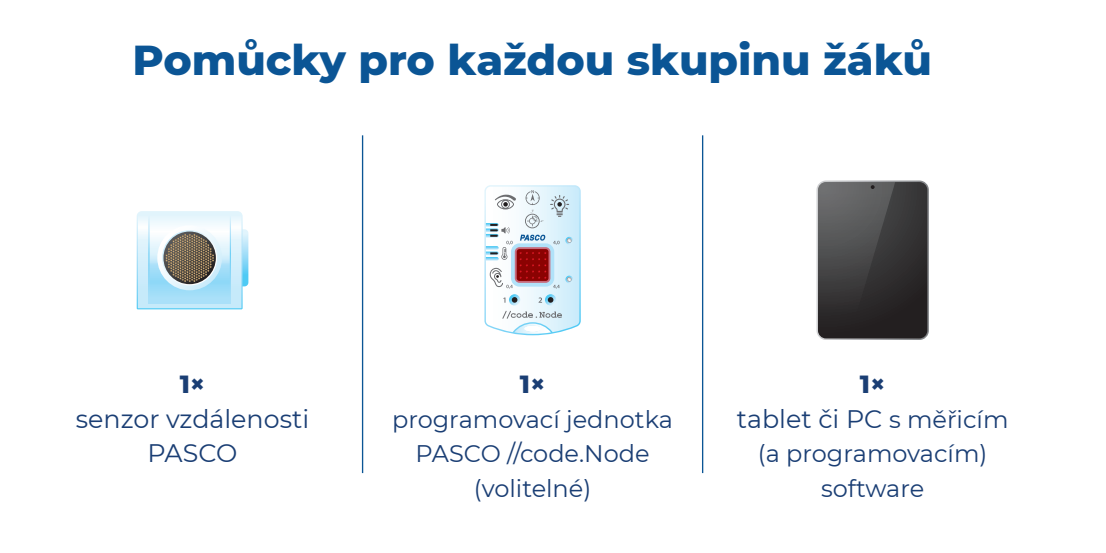

### **Další pomůcky a materiály ke stažení**

Všechny tyto další materiály a pomůcky jsou zpracované pro formát A4. Stačí je jen vytisknout. Některé z nich jsou určeny pro studenty, některé pro učitele.

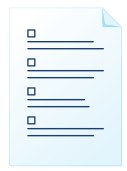

**1×** pracovní list žáka

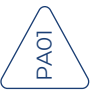

**Materiály a pomůcky stáhnete na:**

**https://experimentujme.cz/materialy/14-fyzika/1301-parkovaciasistent-merime-delku-vzdalenost**

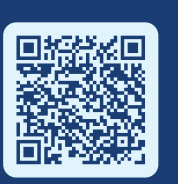

## **Postup**

**1**

**2**

**3**

**4**

Senzor vzdálenosti připojíme k počítači nebo tabletu nebo mobilnímu telefonu.

Pro zobrazení dat zvolíme jedno pole číselné a jedno pole zobrazení dat spojitým grafem.

Začneme měřit, uchopíme senzor do rukou a pohybujeme se s ním ke zdi – hrajeme si na couvající auto. Na grafu a čísle sledujeme, jak se blížíme k překážce a jak se to na naměřených datech projevuje.

Určíme si tři hodnoty vzdálenosti, ve kterých budeme chtít, aby na nás "parkovací asistent" v softwaru signalizoval.

Sestrojíme algoritmus a otestujeme jeho funkci parkovacího asistenta.

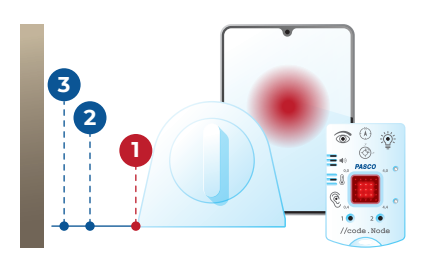

**1**

 $\overline{\mathfrak{m}}$ 

**2 3**

# **Úkol pro žáky**

Na základě měření vzdálenosti od senzoru k překážce naprogramujte parkovacího asistenta, který bude "řidiče" postupně upozorňovat na blížící se překážku: např. do 1 m vzdálenosti program napíše "OK, couvej", od 50 cm napíše asistent "Dávej pozor!" a ve vzdálenosti pod 200 mm od překážky bude psát "STOP!".

## **Shrnutí, rozšíření, doporučení**

Děti si uvědomí, k čemu lze v praxi využít měření délky (vzdálenosti). Sestrojí vlastního parkovacího asistenta a pochopí smysl senzorů vzdálenosti, které jsou patrné v náraznících dnešních aut. Informatické rozšíření fyzikální úlohy nám nejen propojí tyto dvě oblasti do jedné STEM úlohy, ale ukáže dětem praktický význam sběru dat i měření.

Úloha je zpracována tak, aby ji bylo možno realizovat pouze za použití senzoru vzdálenosti a měřicího SW SPARKvue. V tomto případě je aktuátorem pouze textová zpráva přímo ve SPARKvue. Velmi efektním rozšířením úlohy je použití programovatelné jednotky PASCO //code.Node v roli aktuátoru. Ten pak v podobě postupného rozsvěcování LED pole a generováním zvukového signálu reaguje na prahové hodnoty vzdálenosti měřené na vstupu senzorem vzdálenosti. (Čím blíže se nacházíme k překážce, tím více PASCO //code.Node svítí a pípá…)

## **Na co si dát pozor**

Konstrukčně a přípravou je tato úloha velmi jednoduchá. Zvukový senzor vzdálenosti (sonar), kterým je tato úloha realizována, měří v rozsahu 15 cm – 8 m. Je třeba dbát na to, aby předmět, jehož vzdálenost je měřena, byl v ose senzoru, aby na něj senzor mířil.

Tento experiment by se měl bez problémů vměstnat do časového rámce 45 min. Celý pokus lze provádět žákovsky.

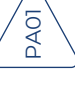

autoři úloh : Mgr. Nikola Braťková Miroslav Staněk Mgr. Veronika Šolcová

### DISTRIBUTOR:

**Aktivní třída** Aktivní třída je obchodní značkou firmy PROFIMEDIA s.r.o.

#### SÍDLO:

Tř. Spojenců 18, 746 01 Opava +420 553 759 017

POBOČKA: Litevská 1174/8, 100 00 Praha 10 +420 222 312 451

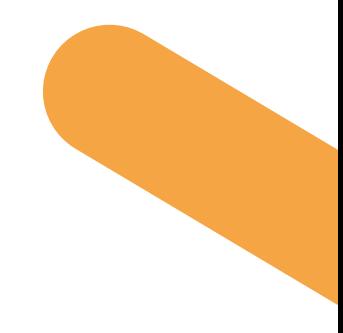

**Robot** 

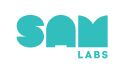

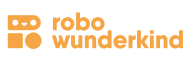

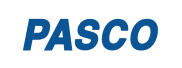

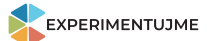